## **How to configure your iPad to synchronize your Lehman e-mail account for Students**

**LEHMAN** 

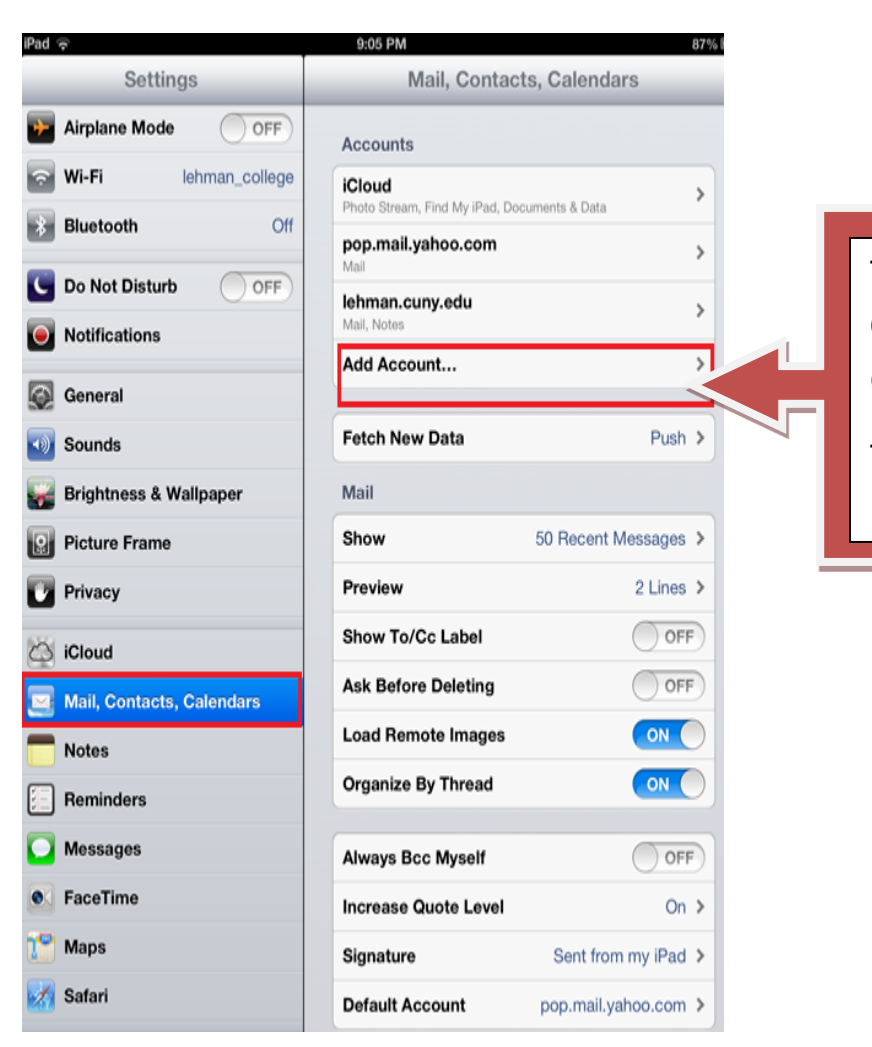

Tap on "**Mail, Contacts, Calendars"** within the Settings on your iPad. Step 1:

Tap on **Add Account**

Enter your Lehman Email Address (firstname.lastname@lc.cuny.edu), and your password as shown on the **LEFT**. Then tap "Next".

## $\overline{\mathbf{H}}$ **LEHMAN**

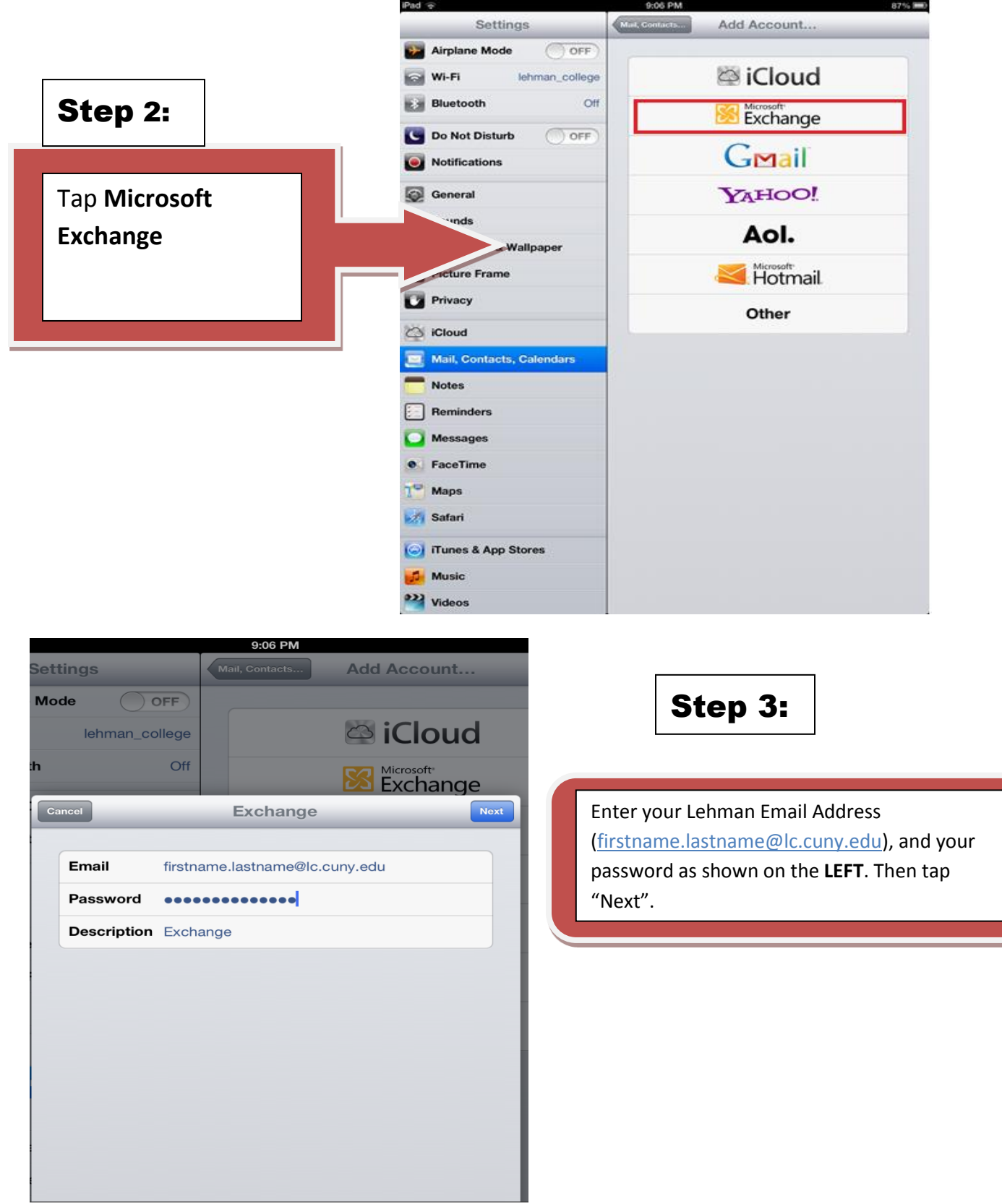

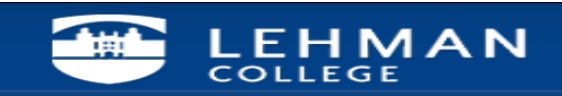

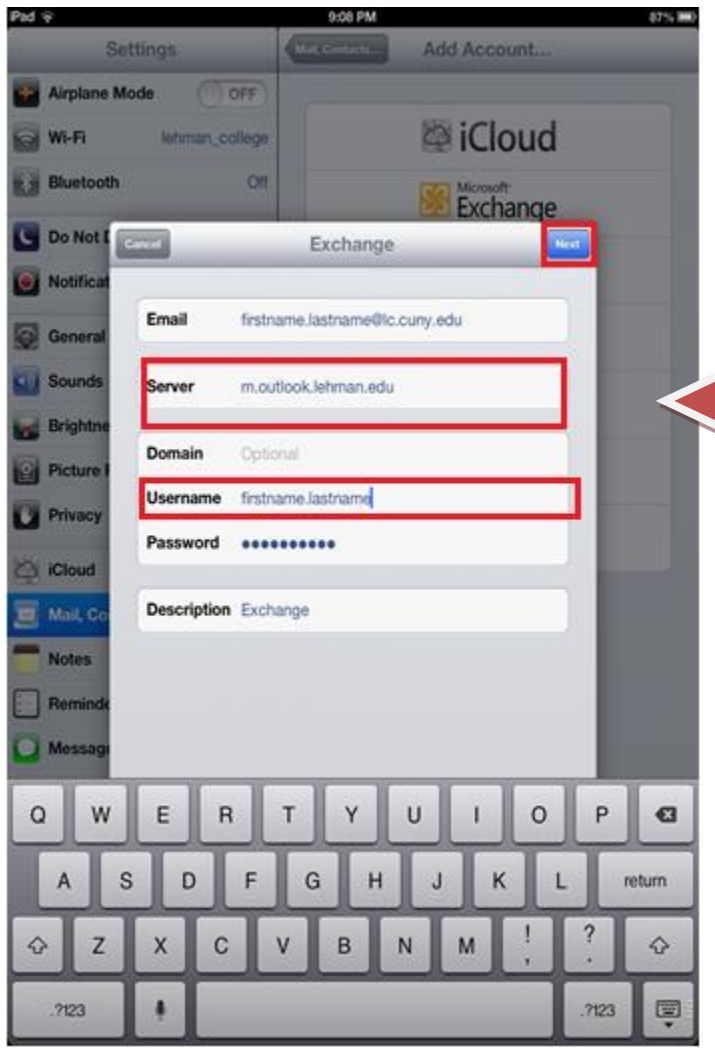

Step 4:

If prompted, please enter **m.outlook.lehman.edu** as the Server and firstname.lastname as your username

Tap **Next**

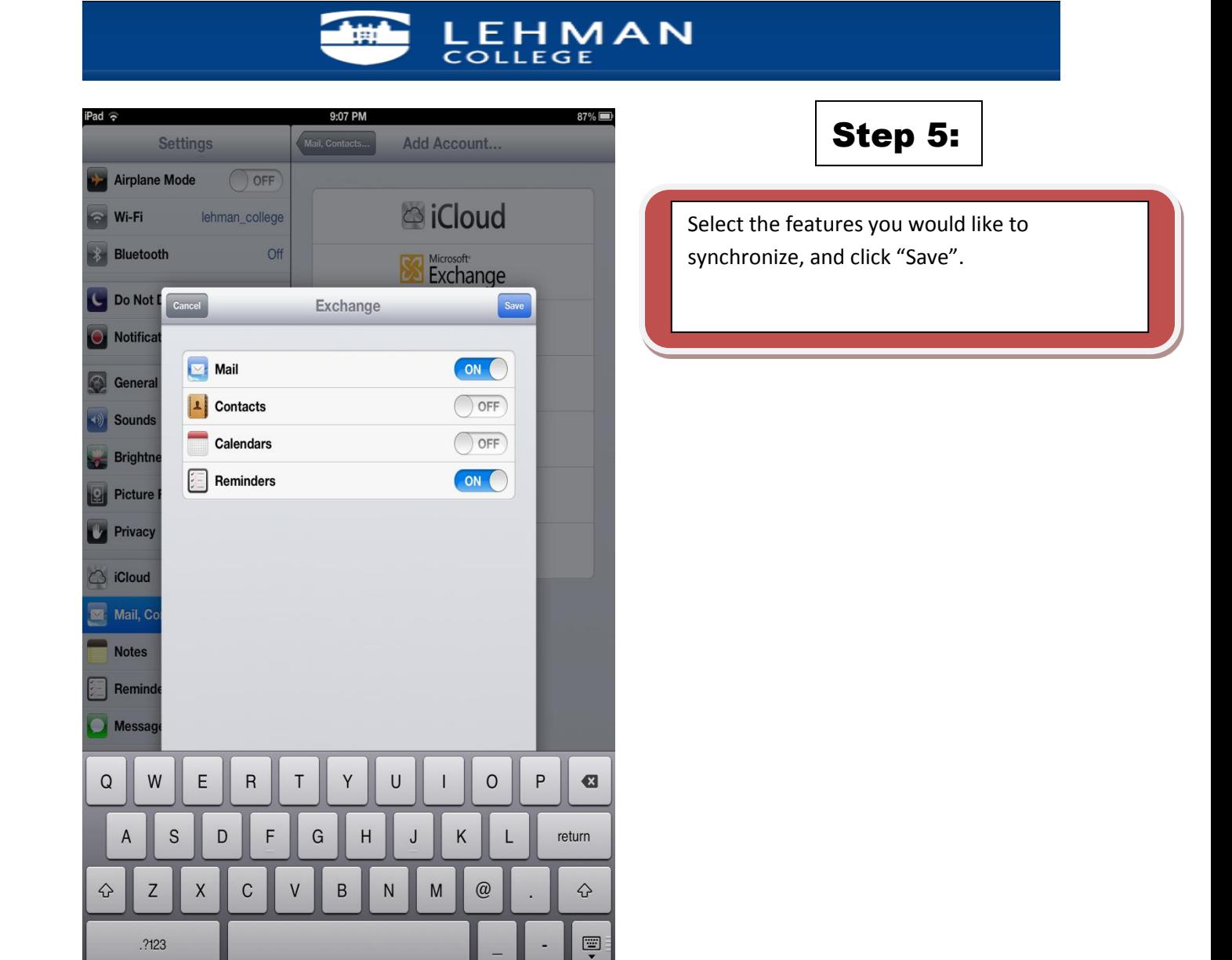

NOTE: Your emails should start flowing into your mail app once you have completed these steps. Please contact the IT Center Help Desk Carman Hall 108 or (718) 960-1111 or [help.desk@Lehman.cuny.edu](mailto:help.desk@Lehman.cuny.edu) if further assistance is needed.